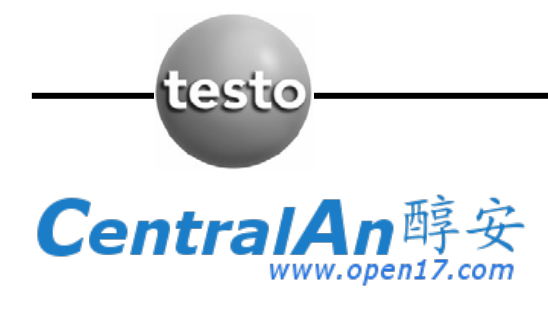

使用说明书

**testo 435**  多功能测量仪

目录

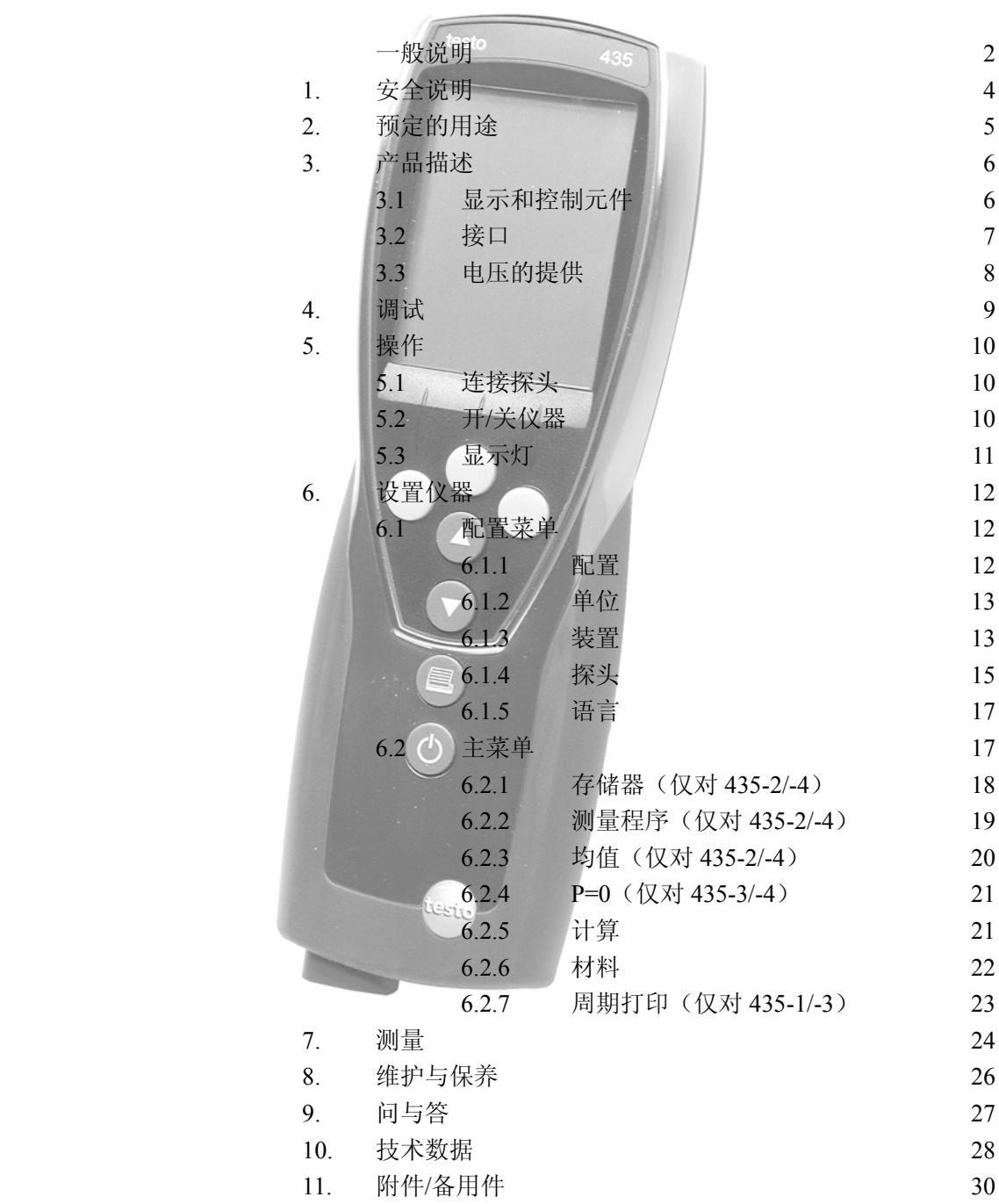

# 一般说明

本节提供使用本文档的重要信息。

本文档包含安全有效地使用本产品必须用到的信息。

请在使用本产品之前,仔细通读本文档,并熟悉本产品的操作。请将本文档放在手头, 以便你在需要时可以查阅。

标志

| 表示                           | 意义        | 说明                             |
|------------------------------|-----------|--------------------------------|
|                              | 警告信息: 警告! | 请仔细阅读警告信息, 并采取指出的预防措施! 如果你不采   |
|                              |           | 取指出的预防措施, 可能发生严重身体受伤。          |
| 警告!                          |           |                                |
|                              | 警告信息: 小心! | 请仔细阅读警告信息,并采取指出的预防措施! 如果你不采    |
|                              |           | 取指出的预防措施, 可能发生轻度身体受伤或设备损坏。     |
| 注意!                          |           |                                |
| A                            | 注意        | 提供有用的提示和信息。                    |
| $\blacktriangleright$ , 1, 2 | 目标        | 表示经由描述的步骤所要达到的目标。步骤编号的地方,<br>你 |
|                              |           | 必须始终遵守给出的顺序!                   |
| $\sqrt{ }$                   | 条件        | 在按照描述执行一个动作时必须满足的条件。           |
| $>$ , 1, 2,                  | 步骤        | 执行步骤。步骤编号的地方, 你必须始终遵守给出的顺序!    |
| 文本                           | 显示文本      | 在仪器显示器上显示的文本。                  |
| 按钮                           | 控制按钮      | 按下该按钮。                         |
|                              | 功能按钮      | 按下该按钮。                         |
|                              | 结果        | 表示上一步的结果。                      |
|                              | 交叉参照      | 请参照更广泛或更详细的信息。                 |

# 简易格式

本文档使用描述操作步骤的简易格式(例如,调用一个功能)。

示例:调用"仪器数据"功能

简易格式:**Device**(装置)→ **OK** →**Inst.data**(仪器数据)→ **OK** 。 (1)  $(2)$   $(3)$   $(4)$ 

要求的步骤:

- **1** 按 / ▼ 选择 Device (装置) 功能。
- **2** 用 **OK** 确认选择。
- **3** 按 ▲ / ▼ 选择 Inst.data (仪器数据)功能。
- **4** 用 **OK** 确认选择。

# **1.** 安全说明

本节描述安全使用本产品必须服从和遵守的一般规则。

## 避免人员受伤**/**设备损坏

- **>** 不要在有电部件上或其附近使用本测量仪器和探头进行测量。
- **>** 不要将测量仪器/测量元件与溶剂存放在一起,并且不要使用任何干燥剂。

#### 本产品安全**/**保持质保声明

- **>** 仅在技术数据中规定的参数范围内操作测量仪器。
- **>** 始终以正确的方式及其预定的用途使用测量仪器。不要使用外力。
- **>** 不要将手柄和馈线置于 70℃以上温度下,除非它们明确允许用于高温。探头上给出 的温度仅与传感器的量程相关。
- **>** 仅当文档中明确描述为了维护和修理目的时,才可打开仪器。

仅执行文档中描述的维护和修理工作。按照规定的步骤执行维护和修理工作。为了 安全起见,仅使用 Testo 的原装备件。

## 保证正确处置

- **>** 将损坏的可充电电池/用完的电池送到为其提供的收集点。
- **>** 在本产品使用寿命结束时,将产品寄回 Testo。我们将保证以环境友好的方式处置这 些产品。

# **2.** 预定的用途

本节描述本产品预定的使用范围。

仅将本产品用于为其设计的那些应用。如果你有任何疑问,请向 Testo 咨询。

Testo 435 是一种用于测量温度、湿度和流量的紧凑的多功能测量仪器。

本产品设计用于下列任务/应用:

- <sup>z</sup> 测量室内气候
- 调节和检查通风及空调装置
- 测量压缩空气系统中的压力露点
- 在 IAQ 探头的协助下可评估室内空气的质量

本产品不能应用于下列区域:

- <sup>z</sup> 有爆炸危险的区域。
- <sup>z</sup> 用于医疗用途的诊断测量。

# **3.** 产品描述

本节描述本产品组件及其功能的概况。

## **3.1** 显示和控制元件

#### 概述

**6** 

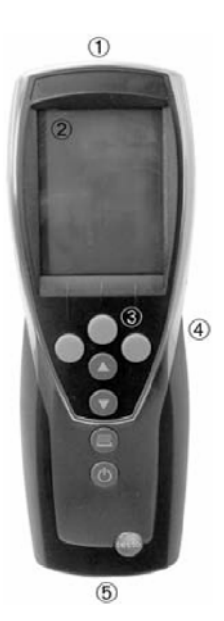

- ① 红外线,USB 接口
- ② 显示器(可以激活背灯)

③ 控制按钮

④ 背面:电源和无线电模块室,固定磁铁

强磁铁

可损坏其它仪器!

注意!

> 与可能被磁性损坏的产品(例如,监视器、计算机、

起搏器、信用卡)保持安全距离。

## ⑤ 探头插口

#### 按钮功能

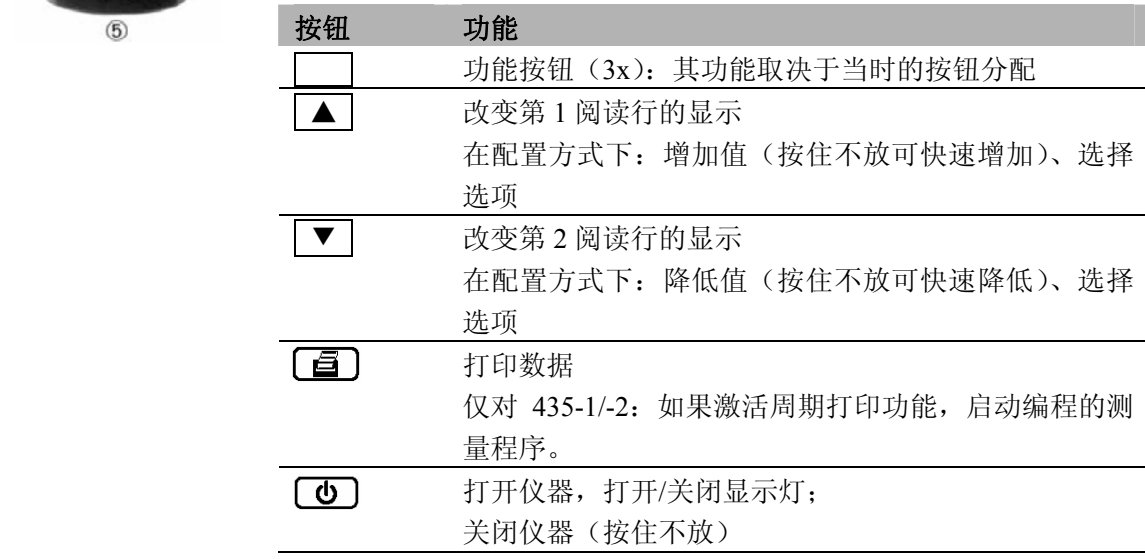

## 功能按钮(其功能取决于配置和设置)

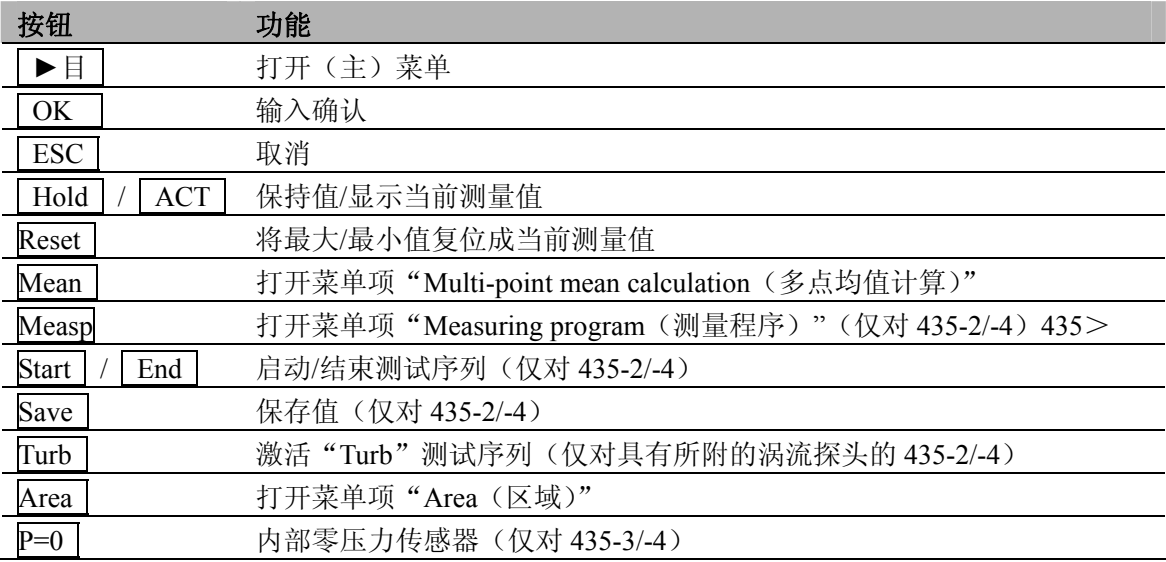

# 重要显示

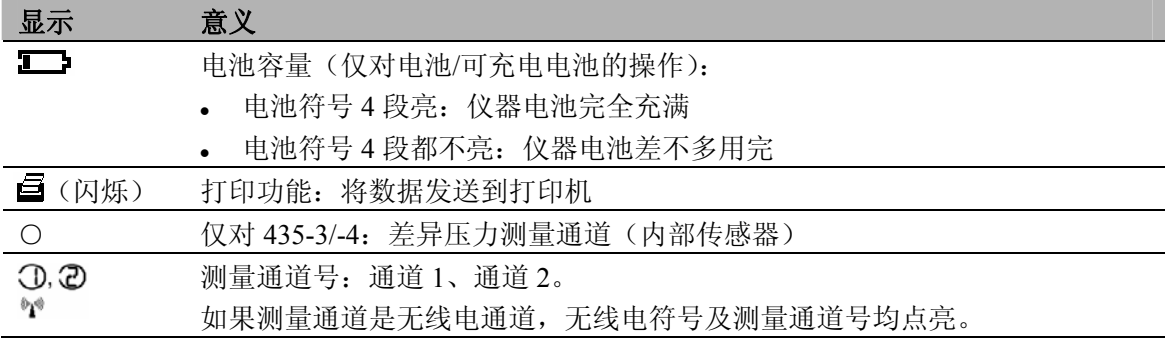

# **3.2** 接口

## 红外线接口

经由仪器头部的红外线接口,可以将测量数据发送到 Testo 打印机。

## **USB** 接口

可以经由 USB 接口将 USB 电源装置(附件)连接到仪器的头部,向仪器供电。

带存储器的仪器:可以经由 USB 接口与 PC 交换测量/仪器数据。

## 探头插口

经由探头插口,可以将插接式测量探头连接到仪器机身上。本仪器是大功率装置,可以 需要附加的 USB 集线器!

#### 无线电模块(附件)

无线电探头仅在其经过定型的国家内才可使用(见无线电探头的应用信息)。

经由无线电模块可以连接多达三个无线电探头。

## **3.3** 电压的提供

经由三块小型电池(交付时提供的)或可充电电池,或者 USB 电源装置(附件)提供电 压。不能在仪器中给可充电电池充电。

# **4.** 调试

本节描述调试本产品所需的步骤。

#### 撕下显示器上的保护薄膜:

**>** 仔细撕下保护薄膜。

## 放入电池**/**可充电电池和无线模块(附件):

- 松下仪器背面的两个螺丝,并取下电池室的盖子。
- 将电池/可充电电池(3 个小型)放入电池室中。注意电池极性!
- 将无线电模块(附件)推入无线电模块室中,直到其啮合就位。注意导向槽。
- 放回电池室的盖子,按下并上紧两个螺丝。

# **5.** 操作

本节描述使用本产品时经常执行的步骤。

## **5.1** 连接探头

#### 插接式探头

在打开测量仪器之前,必须连接插接式探头,以便仪器识别探头。

**>** 将探头的插头插入测量仪器的探头插口。

## 无线电探头

无线电探头仅在其经过定型的国家内才可使用(见无线电探头的应用信息)。

使用无线电探头需要无线电模块(附件)。在打开测量仪器之前,必须连接无线电探头, 以便测量仪器识别该探头。

每个无线电探头有一个必须在配置方式下进行设置的探头 ID(标识号)。

见第 47 页,探头一节。

#### **5.2** 开**/**关仪器

- ¾ 打开仪器:
	- $>$ 按 $\textcircled{5}$ 。
		- 打开测量视图:显示当前读数,如果无可用的读数,显示----。 带存储器的仪器:显示激活的位置(最上面一行)。
		- 或

首次打开仪器,或执行了复位或长时间中断电源:

- 语言功能被打开。

见第 49 页,语言一节。

# ¾ 关闭仪器:

> 按住 **(d)** (大约 2 秒), 直到显示熄灭。

# **5.3** 显示灯

## ¾ 开**/**关显示灯:

√ 打开仪器。

 $>$  按下 $\textcircled{\small\bf 1}$ 。

## **6.** 设置仪器

本节描述为使测量仪器适应具体测量任务所要求的步骤。

## **6.1** 配置菜单

测量仪器的基本设置在配置菜单下执行。

#### ¾ 打开配置菜单:

- √ 仪器处于测量视图下。
- > 按住 **Ⅰ** (大约 2 秒), 直到显示 config. (配置)。
- 按 **ESC** 返回上级菜单。要退出配置菜单,按 **ESC** 几次,直到仪器转到测量视 图。

#### **6.1.1** 配置

本仪器已经预定义了适应特定应用范围的测量配置。

配置设置在测量方式下影响下面几点:

- <sup>z</sup> 功能按钮的分配
- 预定义功能的号码
- 主菜单的结构

在标准配置下所有功能均可提供。在应用特定的测量配置下,可用到的功能减少,仅留 下那些需要的功能,以保证较快的访问。

## ¾ 设置一个配置:

- √ 打开配置菜单,显示 **config.**(配置)。
- **1 Profile** (配置) →  $\overline{OK}$  。
- 2 用 ▲ / ▼ 选择期望的配置, 并用 OK 确认。

## **6.1.2** 单位

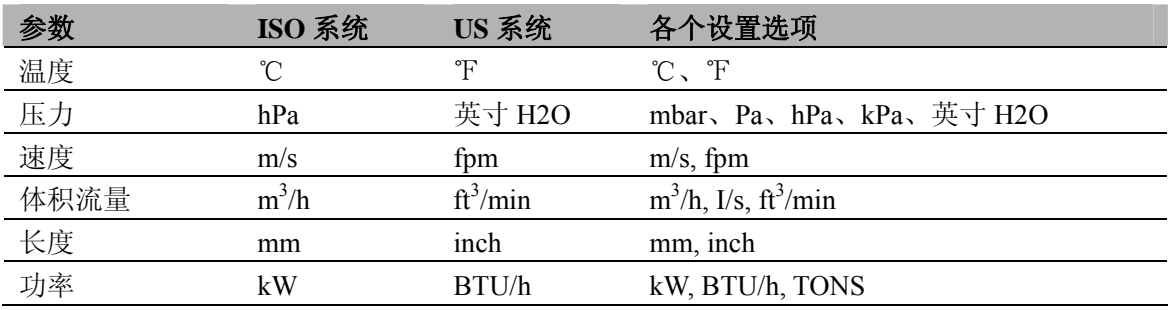

预定义的系统和各个设置选项:

#### ¾ 设置单位:

- √ 打开打开配置菜单,显示 **config.**(配置)。
- **1 Units**(单位)→ **OK** 。
- **2** 按 ▲ / ▼ 选择 **ISO/US**(设置系统)或一个参数(单个设置),并用 **OK** 确 认。
- 3 用 ▲ / ▼ 设置单位系统或期望的单位, 并用 OK 确认。

## **6.1.3** 装置

#### 仪器数据

- ¾ 显示仪器数据:
	- √ 打开配置菜单,显示 **config.**(配置)。
	- **1 Device**(装置)→ **OK** →**Inst.data**(仪器数据)→ **OK** 。
		- 显示仪器的固件版本和序列号。

#### 日期**/**时间

- ¾ 设置日期**/**时间:
	- √ 打开配置菜单,显示 **config.**(配置)。
	- **1 Device**(装置)→ **OK** →**date/time**(日期**/**时间)→ **OK** 。
	- 2 用 ▲ / ▼ 设置年份, 并用 OK 确认。
	- **3** 按照第 **2** 步描述,设置其他的值。

# 电池类型

为保证正确显示电池容量,必须设置使用的电池类型。

#### ¾ 设置电池类型:

√ 打开配置菜单,显示 **config.**(配置)。

- **1 Device**(装置)→ **OK** →**Bat-type**(电池类型)→ **OK** 。
- 2 按 ▲ / ▼ 选择 Battery (电池)或 ReBa (可充电电池),并用 OK 确认。

#### 自动关机

如果打开自动关机,如果 10 分钟内不按按钮, 仪器将自动关机。例外: 在显示器上显示 记录的读数(保持)、周期打印(无存储器的仪器)或测量程序(有存储器的仪器)仍是活动 的。

¾ 开**/**关自动关机:

- √ 打开配置菜单,显示 **config.**(配置)。
- **1 Device**(装置)→ **OK** →**Auto OFF**(自动关机)→ **OK** 。
- 2 按 ▲ / ▼ 选择 On (开) 或 Off (关), 并用 OK 确认。

#### 复位

当执行复位时,仪器将复位成默认设置,并删除所有设置/数据。例外:语言、日期/时间。

¾ 复位:

- √ 打开打开配置菜单,显示 **config.**(配置)。
- **1 Device**(装置)→ **OK** →**reset**(复位)→ **OK** 。
- **2** 用 **OK** 复位,或用 **ESC** 取消复位。

#### ¾ 设置最小**/**最大值打印功能

如果 pr MinMaxAuto 被激活, 则可以打印最大值和最小值。 关闭 pr MinMax(最大/最小值打印)功能: 打开配置菜单,屏幕显示 Config.

- **1 Device**(装置)→ **OK** → **Pr Minmax**(最大/最小值打印)→ **OK** 。
- **2** 按 ▲ / ▼ 选择 **On**(开)或 **Off**(关),并用 **OK** 确认

#### **K** 系数

当键入"Area"这个参数,可以打开/关闭 K-Factor 功能(K 系数, 即截面积的修正系数)。 **=>** 参见章节"**Parameter / Area**"

## ¾ 打开**/**关闭 **K** 系数功能:

- √ 打开配置菜单,屏幕显示 Config.
	- **1 Device** (装置) → OK → K-factor (k 系数) → OK | 。
	- **2** 按 ▲ / ▼ 选择 **On**(开)或 **Off**(关),并用 **OK** 确认

#### 测量点数量

可以打开/关闭计算多点平均值所需的测量点数量这一功能。测量点数量用于分配测量读数, 以及电脑分析数据。

**=>** 参见章节第 **32** 页"**Mean**"(均值)和第 **36** 页"**Measuring**"(测量)

- ¾ 打开**/**关闭"测量点数量":
	- √ 打开配置菜单,屏幕显示 Config.
	- **1 Device**(装置)→ **OK** → **Num holes**(测量点数量)→ **OK** 。
	- **2** 按 ▲ / ▼ 选择 **On**(开)或 **Off**(关),并用 **OK** 确认

# **6.1.4** 探头

## 无线电 **C**

无线电探头仅在其经过定型的国家内才可使用(见无线电探头的应用信息)。

对于无线电探头的使用,需要无线电模块(附件)。仪器最多可以与三个无线电探头建立 连接。

每个无线电探头有一个探头 ID (RF ID)。它由零件号的最后 3 位数字和无线电探头中滑 动开关的位置(H或L)组成。

#### ¾ 设置一个无线电探头:

√ 无线电模块(附件)已插入仪器中。

见第 41 页,调试一节。

- √ 打开配置菜单,显示 config. (配置)。
- √ 无线电探头打开,并且传送速度设置为每秒 2 个读数(见关于使用无线电探头 的信息)。
- **1 Probe**(探头)→ **OK** →**RadioC**(无线电 **C**)→ **OK** 。
- **2** 按 ▲ / ▼ 选择期望的无线电探头的通道号(**P.1**、**P.2** 或 **P.3**),并用 **OK** 确 认。
	- 在接受范围内仪器搜索打开的无线电探头。
	- 显示发现的无线电探头的探头 ID。

如果没有发现无线电探头,可以是由于下列原因:

- <sup>z</sup> 无线电探头没有打开,或无线电探头的电池用完。
- 无线电探头在测量仪器范围之外。
- <sup>z</sup> 干扰源影响无线电发射(例如,在发射器和接收器之间的钢筋混凝土、 金属物体、墙或其它障碍物,其它相同频率的发射器,强电磁场)。
- > 如果需要, 纠正无线电发射故障的可能原因。

作为替代,还可以手动输入探头 ID。

- > MAN→按 ▲ / ▼ 输入探头 ID。
- 3 按 ▲ / ▼ 选择要分配给选定通道号的探头。
- **4** 用 **OK** 将无线电探头分配给选定的通道号。

#### 湿度探头校准(仅供 **435-2/-4**)

此功能仅在湿度探头为插入时才可提供。

可以将校准值复位为默认设置(复位)。可以执行一种 2 点校准。

#### ¾ 复位校准值:

- √ 打开配置菜单,显示 **config.**(配置)。
- **1 Probe**(探头)→ **OK** →**Calibr.**(校准)→ **OK** 。
- 2 按 ▲ / ▼ 选择 Reset (复位), 并按 OK 两次确认。
	- 将校准值复位成默认设置。

**16** 

#### ¾ 校准:

- √ 打开配置菜单,显示 config. (配置)。
- **1 Probe**(探头)→ **OK** →**Calibr.**(校准)→ **OK** 。
- 2 按 ▲ / ▼ 选择校准点 P1 或 P2, 并按 OK 两次确认。
- **3** 将湿度探头放进参照媒体中,并等待平衡时间届满。
	- 显示当前湿度读数和校准点(标称值)。
- **4** 用 **OK** 启动校准菜单。
- **5** 用 **OK** 保存校准或用 **ESC** 取消校准。

#### 内部 **P**(压力)(仅对 **435-3/-4**)

可以打开/关闭内部压力传感器。

#### 打开**/**关闭内部压力传感器:

- √ 打开配置菜单,显示 **config.**(配置)。
- **1 Device**(装置)→ **OK** →**P intern**(内部压力)→ **OK** 。
- 2 按 ▲ / ▼ On (打开) 或 Off (关), 并按 OK 两次确认。

#### **Te-Type**(探头类型)

仪器内置的探头特性曲线,可以根据使用的探头类型来设置。

#### ¾ 设置探头类型:

- √ 打开配置菜单,显示 **config.**(配置)。
- **1 Probe**(探头)→ **OK** → **Te-Type** → **OK** 。
- 2 按 ▲ / ▼ 选择需要的探头类型, 并按 OK 确认。

#### 校准

该功能仅在连接绝压探头时,才可使用。屏幕显示绝压的测量值。

#### ¾ 设置校准:

- √ 打开配置菜单,显示 **config.**(配置)。
- **1** Probe (探头) → OK → Adjustm.  $\rightarrow$  OK  $\frac{1}{\sqrt{N}}$
- 2 按 ▲ / ▼ 选择校准值, 并按 OK 确认。

## 压力

该功能仅在连接绝压探头时,才可使用。 您可以设置绝对空气压力(连接绝压探头),也可以设置大气压力(由测得的绝对压力和 手工输入海拔高度来计算得出)

**=>** 参见第 **34** 页章节"**Parameter/Area**"

## ¾ 设置压力参数:

- √ 打开配置菜单,显示 **config.**(配置)。
- **1** Probe (探头) → OK → Pres. → OK  $\frac{1}{8}$
- 2 按 ▲ / ▼ 选择需要的参数, 并按 OK 确认。

#### **6.1.5** 语言

- ¾ 设置语言:
	- √ 打开配置菜单,显示 **config.**(配置)。
	- **1 Language**(语言)→ **OK** 。
	- 2 用 ▲ / ▼ 选择期望的语言, 并用 OK 确认。

## **6.2** 主菜单

在测量菜单中可以执行与具体测量任务相适应的测量仪器的设置。

■ 本仪器已经预定义了适应特定应用范围的测量配置。

 $\rightarrow$  见第 44 页,配置一节。

配置设置影响可提供的功能号码和主菜单的结构。

本节中描述的调用主菜单中功能的方法是关于标准配置的设置。如果设置了一种不 同的配置,调用各个功能的方法可能改变,或在具体的配置中该功能可能不能用。

# **testo 435-1/-3** 菜单概况

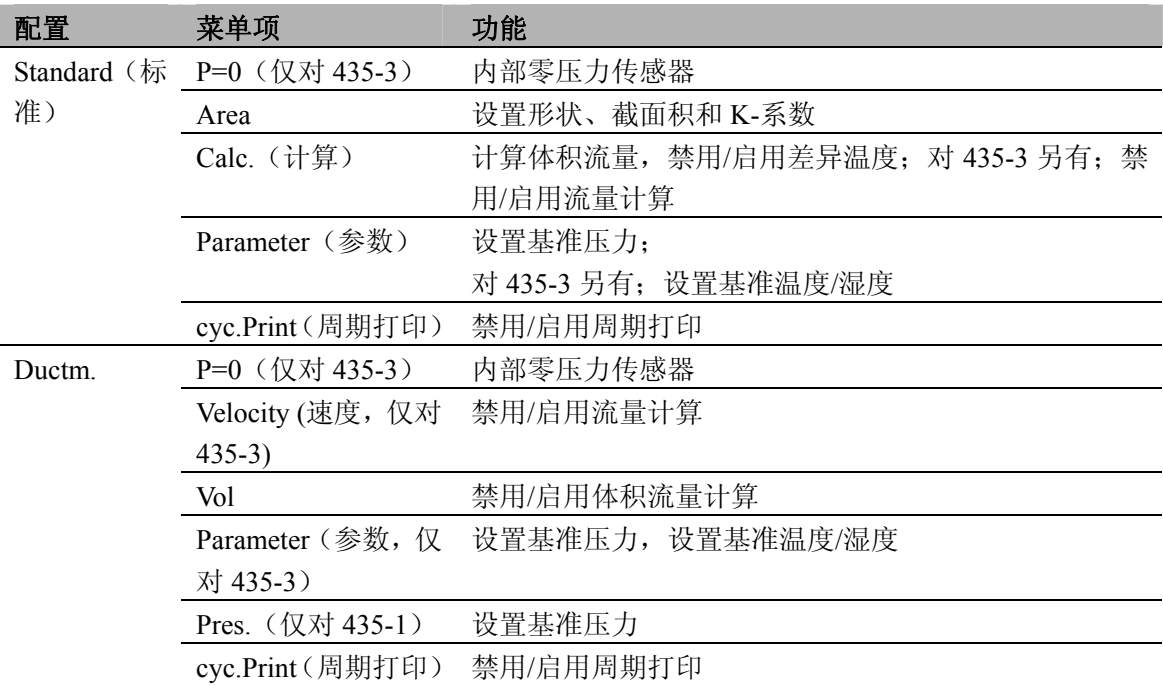

## **testo 435-2/-4** 菜单概况

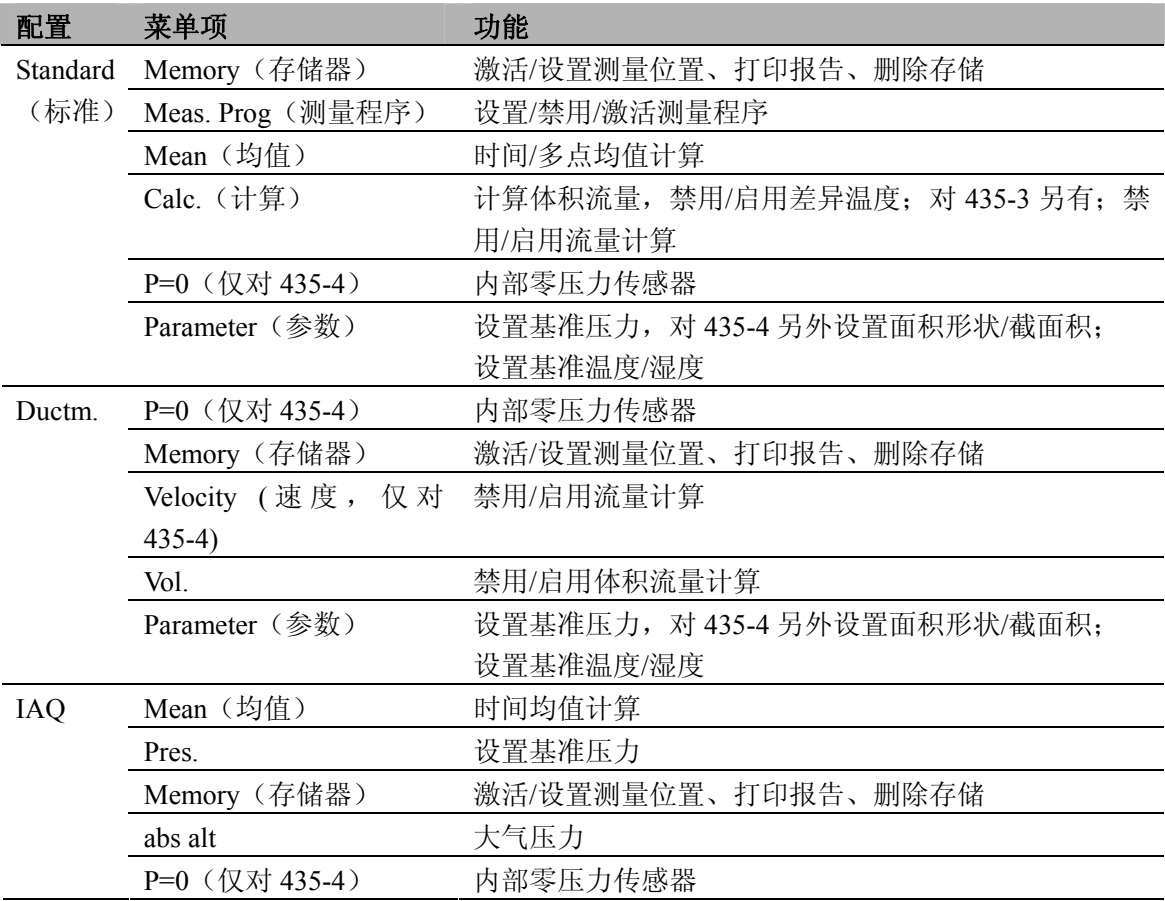

#### ¾ 打开主菜单:

- √ 仪器处于测量视图下。
- $>$ 按 $E$ 。
	- 显示菜单。
- 按 **ESC** 返回上一级菜单。要退出主菜单,按 **ESC** 几次,直到仪器转到测量视 图。

## **6.2.1** 存储器(仅对 **435-2/-4**)

#### 存储单元

可以改变活动的存储单元。可以创建多达 99 个存储单元。可以使用 PC 软件将存储单元 的数字指定(01-99)改成任何文本(最多 10 个字符)。

#### ¾ 改变活动的存储单元:

- √ 打开主菜单,显示 **Menu**(菜单)。
- **1 Memory**(存储器)→ **OK** →**Location**(存储单元)→ **OK** 。
- 2 按 ▲ / ▼ 选择要激活的存储单元, 并按 OK 确认。

#### 协议

可以经由红外线接口, 在 Testo 打印机(附件)上将保存的测量协议打印出来。

- ¾ 打印测量协议:
	- √ 打开主菜单,显示 **Menu**(菜单)。
	- **1 Memory**(存储器)→ **OK** →**Protocol**(协议)→ **OK** 。
	- 2 按 ▲ / ▼ 选择要打印的测量协议。
	- 3 按 6 开始打印测量协议。

#### 删除

可清除所有测量协议的整个存储器。

#### ¾ 清空存储:

- √ 打开主菜单,显示 Menu (菜单)。
- **1 Memory**(存储)→ **OK** →**Delete**(删除)→ **OK** 。
- **2** 按 **OK** 清除整个存储器。

## **6.2.2** 测量程序(仅对 **435-2/-4**)

可以编程一个测量程序,并将其激活/禁用:

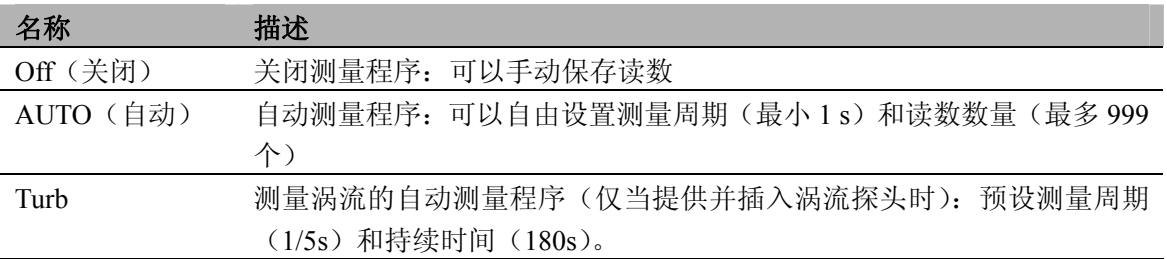

#### ¾ 禁用一个测量程序:

- √ 打开主菜单,显示 **Menu**(菜单)。
- **1 Meas.Prog**(测量程序)→ **OK** 。
- 2 按 ▲ / ▼ 选择 Off (禁用), 并用 OK 确认。
- 仪器返回到测量视图。

## > 编程和激活自动测量程序:

- √ 打开主菜单,显示 **Menu**(菜单)。
- **1 Meas.Prog**(测量程序)→ **OK** 。
- 2 按 ▲ / ▼ 选择 AUTO (自动), 并用 OK 确认。 以顺序:秒/分/时设置测量周期。
- 3 按 ▲ / ▼ 设置测量周期的秒值, 并用 OK 确认。
- **4** 按第 **3** 步所述执行分和时的设置。
- 5 按 ▲ / ▼ 设置读数的数量, 并用 OK 确认。
	- 仪器返回到测量视图。

## ¾ 激活 **TURB** 测量程序

仅当插入涡流探头时才提供测量涡流的测量程序。

- √ 打开主菜单,显示 **Menu**(菜单)。
- **1 Meas.Prog**(测量程序)→ **OK** 。
- 2 按 ▲ / ▼ 选择 Turb (涡流), 并用 OK 确认。
	- 仪器返回到测量视图。

#### **6.2.3** 均值(仅对 **435-2/-4**)

#### 时控的

以移动平均值形成均值,并且不保存单个值。

#### ¾ 激活时控的均值计算:

- √ 打开主菜单, 显示 **Menu** (菜单)。
- **1** Mean (均值) → OK → Timed (时间) → OK |。
- **2** 按 **Start** 开始均值计算。 按 **Stop** 停止均值计算。

## 多点

以移动平均值形成均值,并且不保存单个值。

- ¾ 激活多点均值计算:
	- √ 打开主菜单,显示 **Menu**(菜单)。
	- **1 Mean**(均值)→ **OK** →**Multi-poi**(多点)→ **OK** 。
	- **2** 按 **Pick** 包括读数。

按 **End** 停止均值计算。

#### **6.2.4 P = 0**(仅对 **435-3/-4**)

内部压力传感器可以置零。

#### ¾ 对内部压力传感器置零:

- √ 打开主菜单,显示 **Menu**(菜单)。
- **> P=0**→ **OK** 。

#### **6.2.5** 计算

如果计算打开,可以由一个探头的读数显示带计算值的附加参数。然后在测量视图下作 为附加的测量通道显示这些参数。

为了执行计算,具体的测量通道必须可用。

对某些计算的变量必须设置附加的计算参数。

见第 54 页,参数一节。

可以计算下列变量:

- 流速
- 体积流量
- <sup>z</sup> 露点(显示低于 0℃/32℉霜点温度)
- <sup>z</sup> 心理温度
- <sup>z</sup> 焓(设备冷量/热量)

还可计算两个测量通道之间的差异(**Delta**)。这仅在选定的测量通道单位相同时才有可能。

#### ¾ 激活**/**禁用读数计算:

- √ 打开主菜单,显示 Menu (菜单)。
- **1 Calc.**(计算)→ **OK** 。
- 2 按 ▲ / ▼ 选择要激活/禁用的变量, 并用 OK 确认。
- **3** 按 <u>▲</u> / ▼ 选择 On (= 激活) 或 Off (= 禁用), 并用 OK <mark>确认</mark>。

## ¾ 激活差值计算(**delta**):

√ 仪器处于测量视图下。

用显示器上显示的参数执行差值计算。

- 1 按 ▲ / ▼ 选择要计算差值的测量通道。
- **2** 按图 打开主菜单。
- **3 Calc.**(计算)→ **OK** 。
- **4** 按 ▲ / ▼ 选择 Delta, 并用 OK 确认。

#### **6.2.6** 参数

某些计算的变量涉及具体基准值(对某些探头的环境条件或因数)。它们可以使用计算参 数来输入。

用于计算变量的参数:

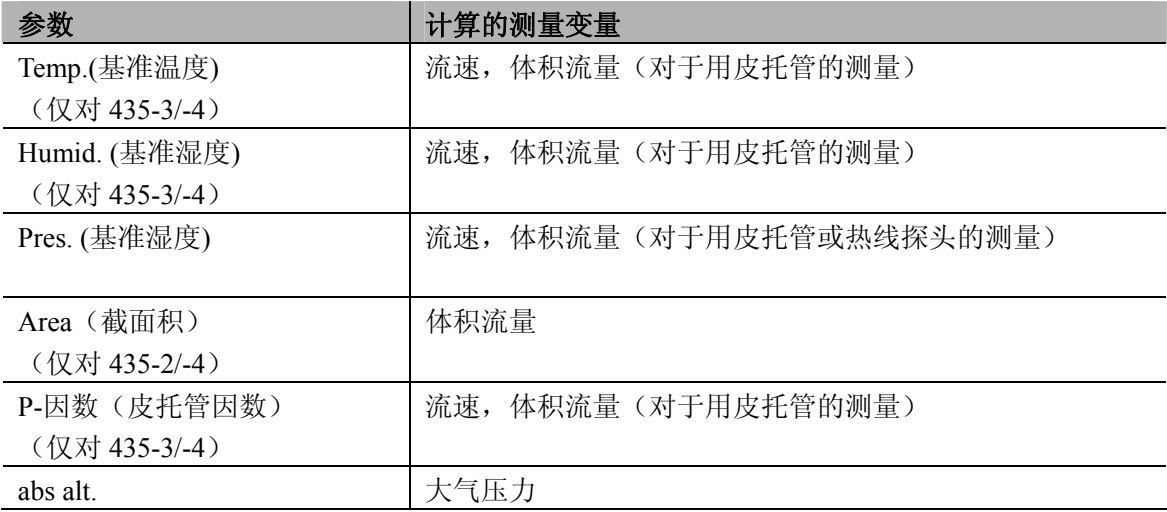

## ¾ 设置参数(不是"**Area**"(面积)参数):

- √ 打开主菜单,显示 **Menu**(菜单)。
- **1** Parameter (参数) →  $\boxed{OK}$ .
- 2 按 ▲ / ▼ 选择要设置的参数, 并用 OK 确认。
- 3 按 ▲ / ▼ 设置值, 并用 OK 确认。

#### ¾ 设置"**Area**"参数**/**激活形状:

对于"Area"参数可以存储 5 个面积。5 个形状定义为默认设置(2 个矩形: 边长为 a 和 b, 2 个园: 直径为 d, 任意形状的面积: 截面积为 A)。面积的尺寸可在仪器中 调整。可以使用 PC 软件重新指定形状(仅对 435-2/-4)。

对每个面积存储了补偿因数。如果只覆盖了部分面积(例如,在通风孔上的格栅), 这就可用补偿因数算出。但必须要指出的是面积的空闲部分(20%被覆盖-->80%空闲 区域-->补偿因数为 0.8)。

- √ 打开主菜单,显示 **Menu**(菜单)。
- **1 Parameter** (参数) →  $\overline{OK}$  **.**
- 2 按 ▲ / ▼ 选择 Area (面积), 并用 OK 确认输入。
- 3 按 ▲ / ▼ 选择要描述面积的形状, 并用 OK 确认。
- 4 按 ▲ / ▼ 设置参数, 并用 OK 确认每个参数。
	- 施加设置值,并激活要设置的最后形状。

#### **6.2.7** 周期打印(仅对 **435-1/-3**)

可以激活/禁用周期打印功能。可以编程周期打印的测量程序。这样将以定义的测量周期 (最小 1 分钟)启用要打印的读数(多达 999个)。将读数发送到 Testo 打印机。

#### ¾ 激活周期打印**/**编程测量程序:

- √ 打开主菜单, 显示 Menu (菜单)。
- **1 cyc.Print**(周期打印)→ **OK** 。
- 2 按 ▲ / ▼ 选择 Off (禁用) 或 On (激活), 并用 OK 确认。

测量周期以顺序:分/时来设置。

- 3 按 ▲ / ▼ 设置测量周期的分,并用 OK 确认。
- **4** 如第 **3** 步所述,执行小时的设置。
- 5 按 ▲ / ▼ 设置读数的数量, 并用 OK 确认。
	- 仪器返回到测量视图。

**7.** 测量

本节描述用本产品执行测量所需的步骤。

根据要测量的变量,必须将特定的探头插入或打开并注册(无线电探头)。

某些无线电探头要求预热一段时间,直到探头作好测量准备。

如要获得正确的测量,对某些变量必须设置附加的计算参数。

见第 54 页,计算一节。

U 值(传热系数)的计算,请参看 U 值探头(0614 1635)说明,计算设备的冷量/热量满足以 下要求:

- <sup>z</sup> 连接一个叶轮探头,测量流量
- <sup>z</sup> 两个无线探头,测量设备进出口的焓值及气密性
- <sup>z</sup> 输入压力值,计算气密性
- 激活焓值计算功能,否则焓值将无法显示
- 通过叶轮探头可直接计算出流量,因此,通道1的湿度探头应位于叶轮探头后。

测量 CO,应遵循以下操作,

- 归零过程,探头应置于新鲜空气处
- 吸烟对于测量结果的影响高达 50ppm, 吸烟者吐出的气流将造成约 5ppm 的误差
- 烟气流将影响 CO 的测量精度, 测量值将偏大。轻微的前后移动探头将帮助您获得最 佳的测量结果。

#### ¾ 执行测量:

- √ 仪器处于测量视图下。
- √ 测量程序 **AUTO**(自动)或 **TURB** 未激活(仅对 435-2/-4)。
- > 将探头处于适当位置,并读取读数。
- ¾ 修改上面测量通道行显示:
	- > 按■。
- ¾ 修改下面测量通道行显示,在上面测量通道行中显示变量的最大**/**最小值:
	- > 按 ▼ |。
		- 以连续顺序显示以下内容:

- <sup>z</sup> 可用的测量通道
- <sup>z</sup> 在上面显示行中显示变量的最大值
- <sup>z</sup> 在上面显示行中显示变量的最小值
- <sup>z</sup> 下面测量行不显示

## ¾ 复位最大**/**最小值:

复位所有测量通道的最小或最大值。

- 1 按 ▼ <mark>几次, 直到显示最大值或最小值。</mark>
- **2** 用 **Reset** 复位最大/最小值。

## ¾ 保持读数:

- > 按 **Hold** 。
- > 按 **Act** 返回显示实际读数。
- ¾ 保存读数(仅对 **435-2/-4**):
	- > 按 **Save** 。
		- 为活动存储单元创建带所有可用测量通道读数的测量协议。

#### ¾ 时控的均值计算:

以移动平均值形成均值,并且不显示单个值。

- **1 435-1/-3:** 按 **MEAN**, **435-2/-4: DE** → **Mean** (均值) → **OK**.
- **2** Timed (时控) → OK  $\vert$ 。
- **3** 按 **Start** 开始均值计算。 按 **End** 停止均值计算。

## ¾ 多点均值计算:

以移动平均值形成均值。

- **1 435-1/-3:** 按 **MEAN**, **435-2/-4: ▶E** → **Mean** (均值) → **OK** 。
- 2 Multi-poi (多点) → OK |。
- **3** 按 **Pick** 包含读数。 按 **End** 停止均值计算。
- ¾ 运行 **AUTO**(自动)和 **TURB** 测量程序(仅对 **435-2/-4**):
	- √ 仪器处于测量视图下,并且激活了 **AUTO**(自动)和 **TURB** 测量程序。
	- **1** 用 **Start** 启动测量程序。
		- 测量程序启动。记录读数。
		- 测量程序继续运行,直到用 **End** 取消或直到满足结束标准(达到读数的数 量或当测量涡流时时间已届满)。
		- 将读数保存在一个协议中。

#### ¾ 周期打印(仅对 **435-1/-3**):

- √ 仪器处于测量视图下,并且激活了周期打印。
- **>** 用 启动周期打印。
	- 测量程序启动。将读数发送到 Testo 打印机。
	- 测量程序继续运行,直到用 **End** 取消或直到满足结束标准(达到读数的数 量)。

# **8.** 维护与保养

本节描述有助于维护本产品的功能并延长其使用寿命的步骤。

#### ¾ 清洁外壳:

- > 如果外壳脏了,用潮湿的布(肥皀水)清洁外壳。不要使用侵蚀性清洁剂或溶液!
- ¾ 更换电池**/**可充电电池:
	- √ 关闭仪器。
	- **1** 松下仪器背面的两颗螺丝,并取下电池室盖。
	- **2** 拿出用完的电池/可充电电池,并将新电池/可充电电池(3 个小型)放入电池室 中。注意电池极性!
	- **3** 放回电池室盖,并用两颗螺丝上紧。

# **9.** 问与答

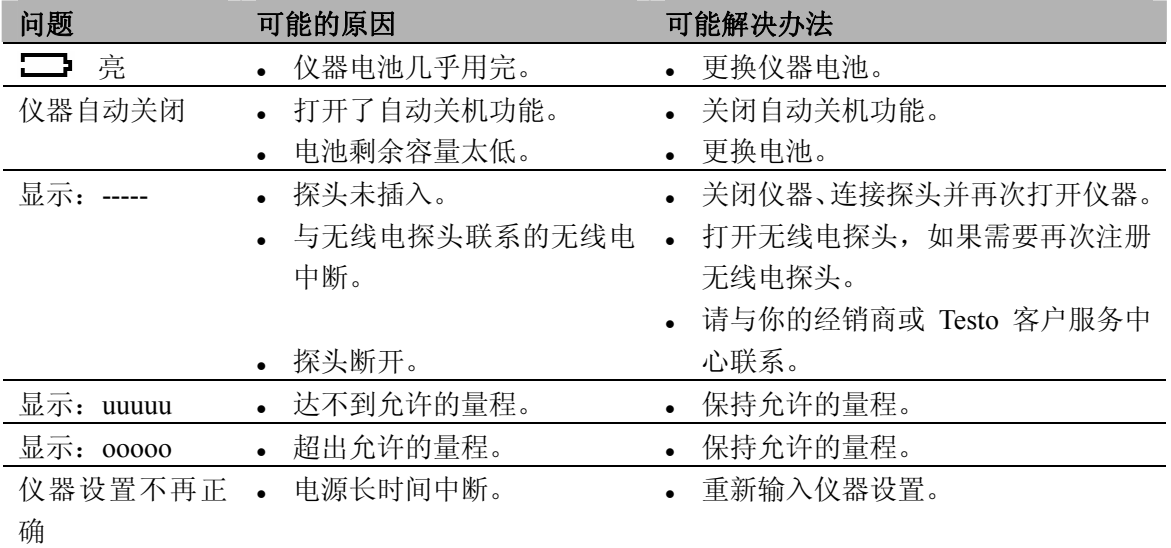

本节给出经常问到的问题的答案。

如果我们未能回答你的问题,请与你的经销商或 Testo 客户服务中心联系。详细联系方式 可在保修卡上或网站 *www.testo.com.cn* 中找到。

# **10.** 技术数据

## 量程和精度

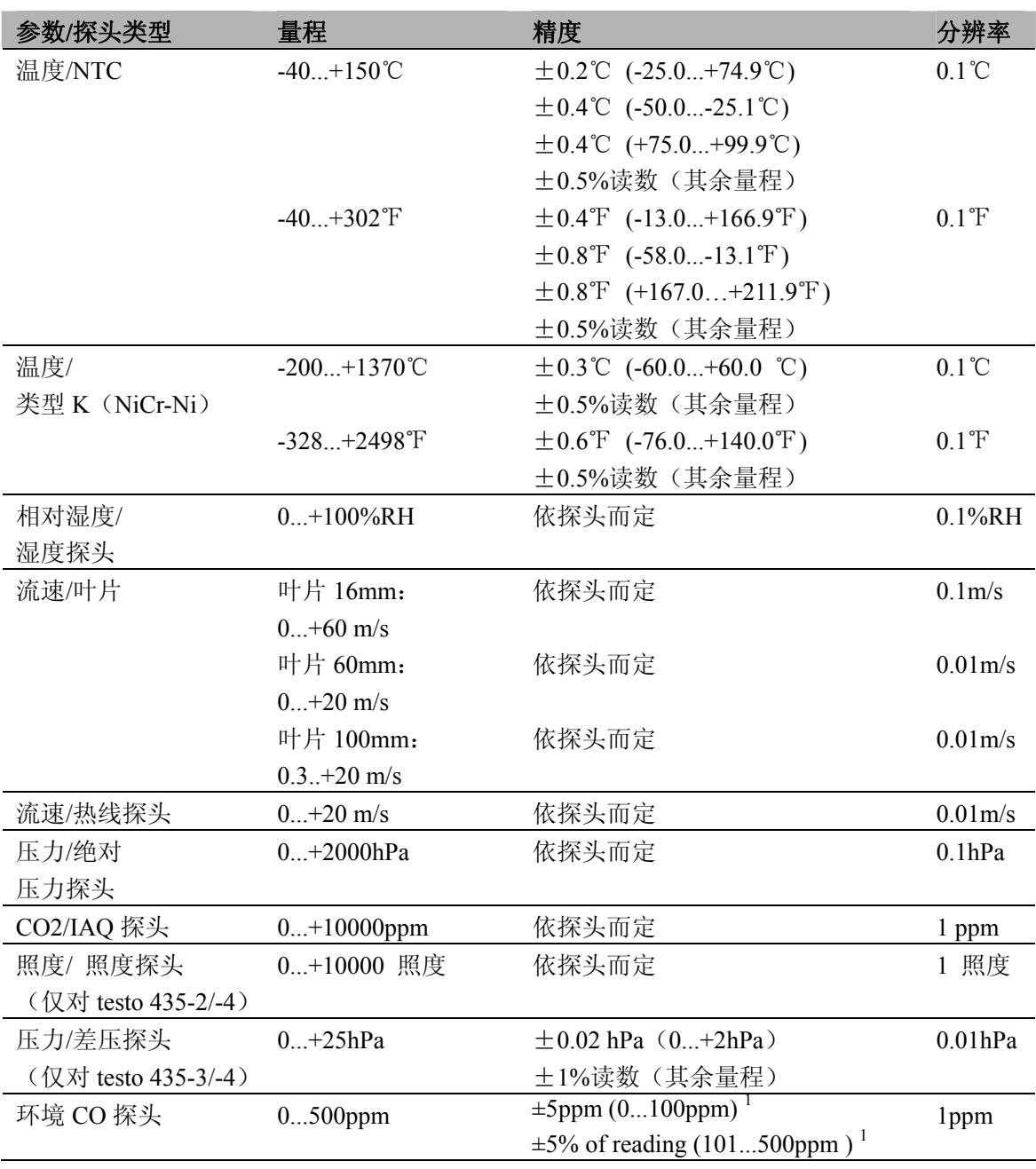

1.在 10-30℃时,超出该温度范围,精度降低测量值的 0.2% / ℃

## 更多仪器数据

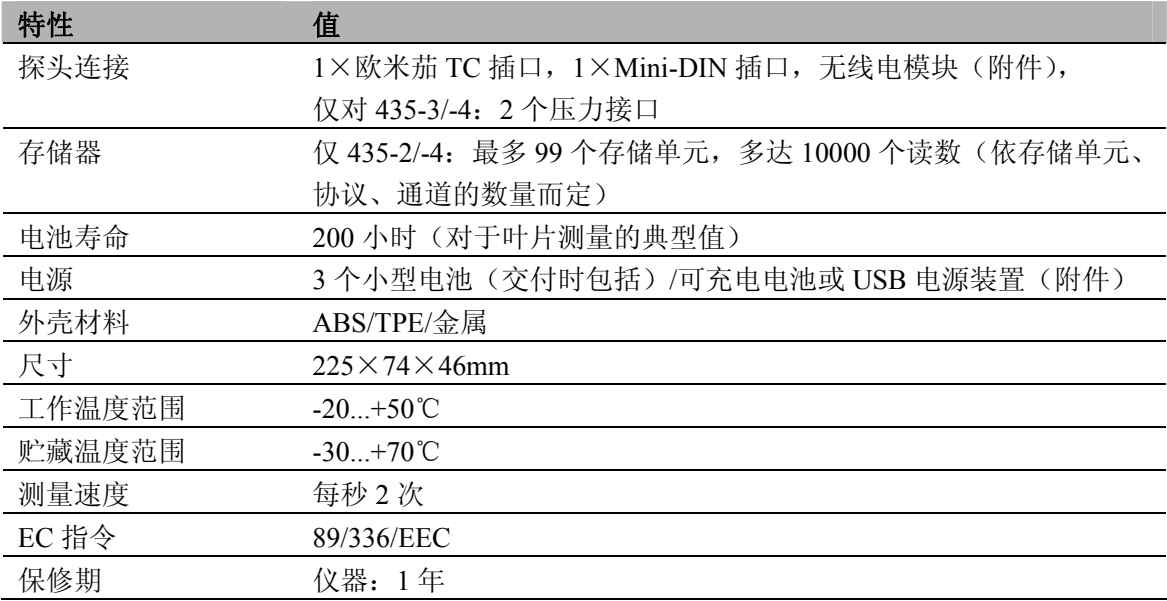

# **11.** 附件**/**备用件

本节给出本产品的重要附件和备用件。

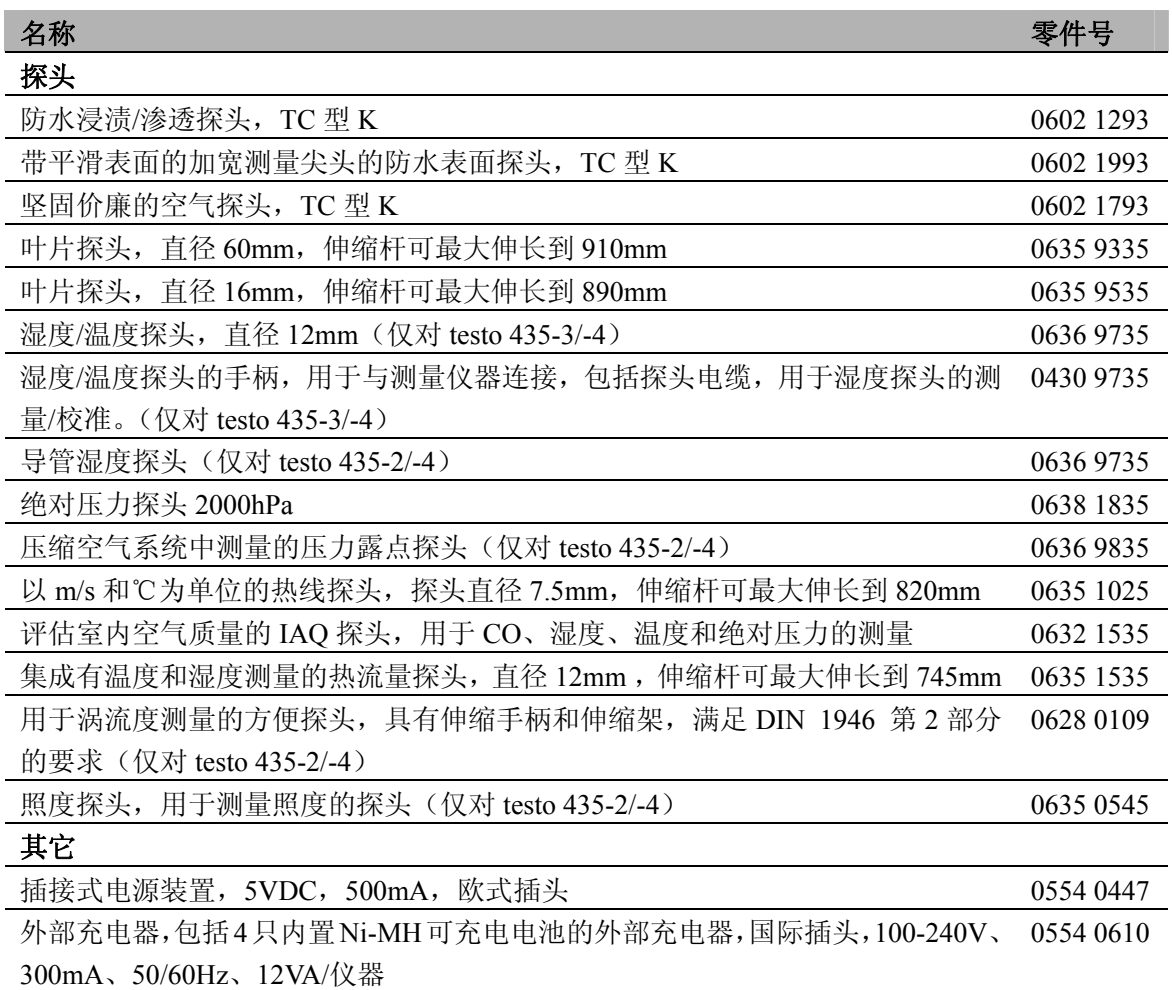

关于所有附件和备用件的完整清单,请查阅产品目录和宣传册,或查阅我们的网站: www.testo.com.cn

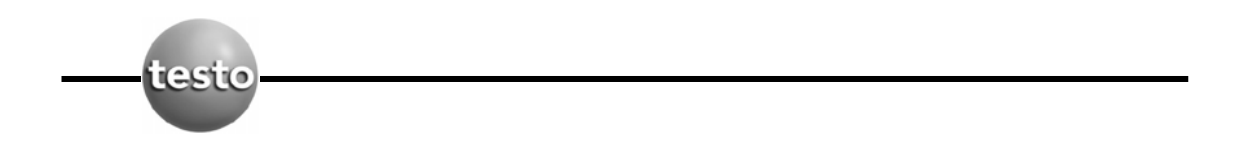

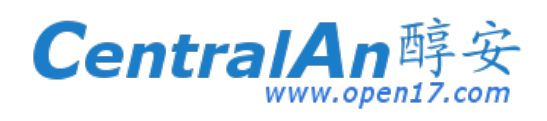